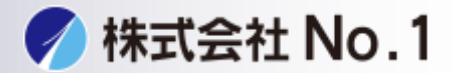

## 1.解像度をタッチして下さい。

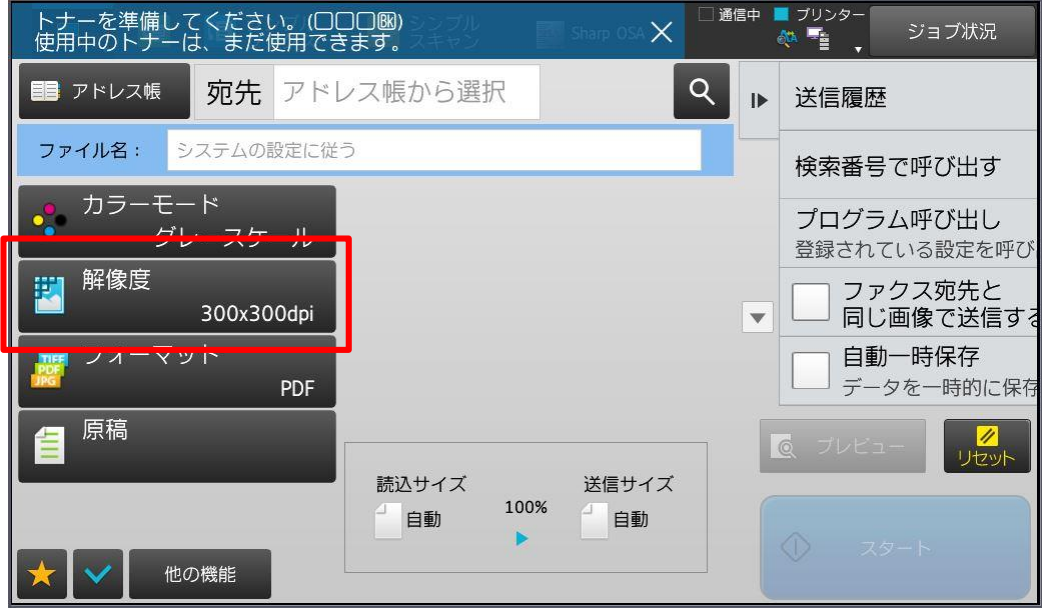

## 2.変更したい解像度へ変更して下さい。

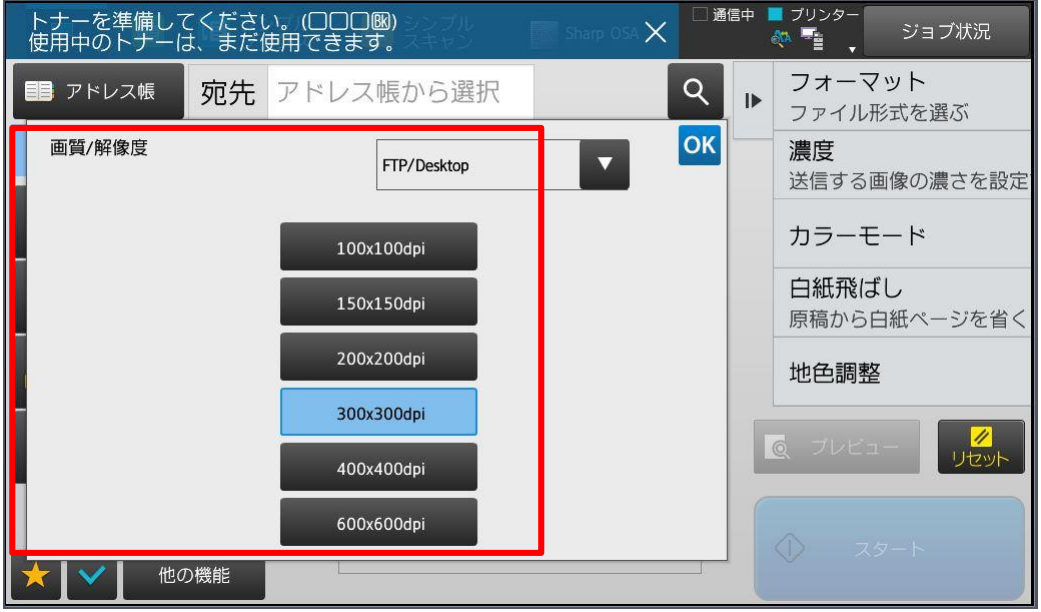

3.宛先を選択し原稿を読み込んで下さい。